## **How to Set-up Email Addresses in Outlook: A Step-by-Step Guide**

This document describes how to set up an email account under Outlook so that you can collect your emails.

- 1. Launch Outlook
- **2.** From the menu bar at the top of the Outlook window click on **Tools**
- **3.** You should now see a list of options. From these options select **E-mail Accounts**
- 4. You will see a window called Email Accounts as below. Click **Next** to start setting up your email address

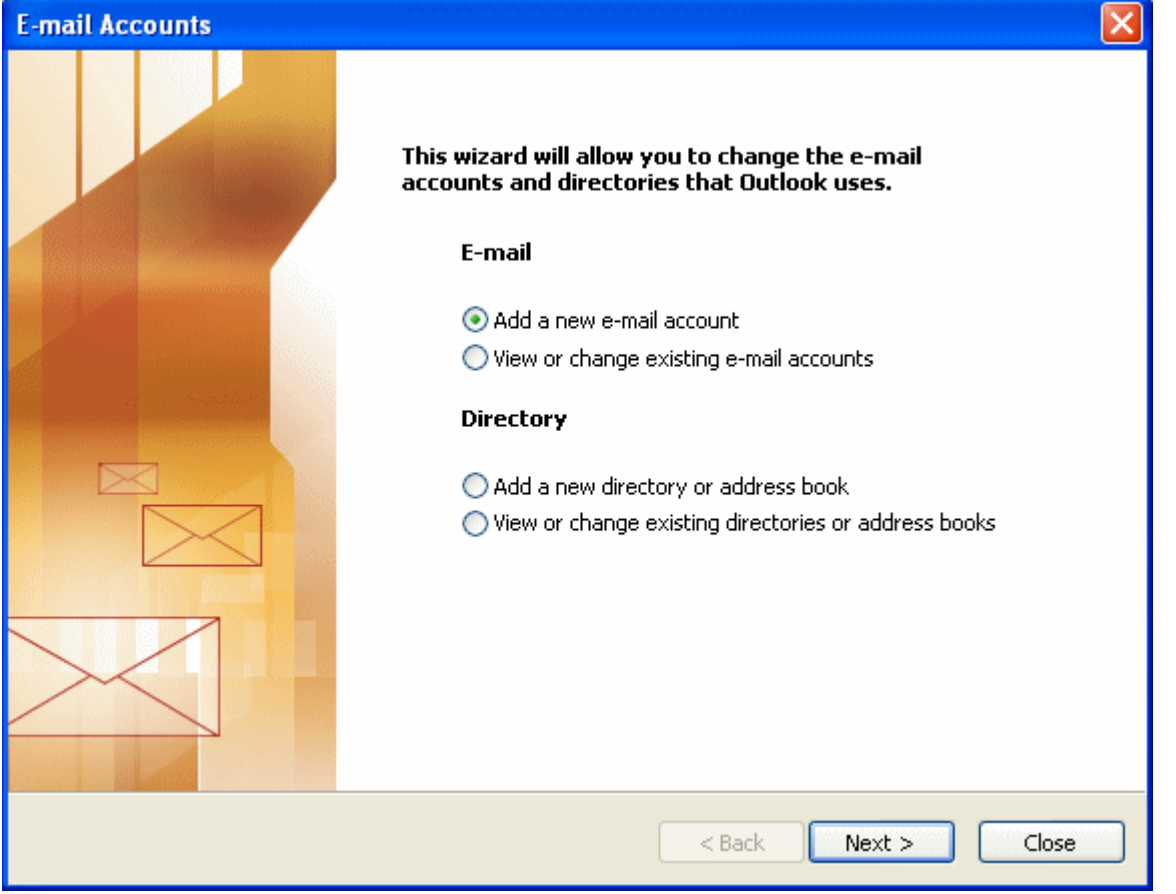

**5.** You should now see the box shown below. Select the POP3 option as shown and click **Next** 

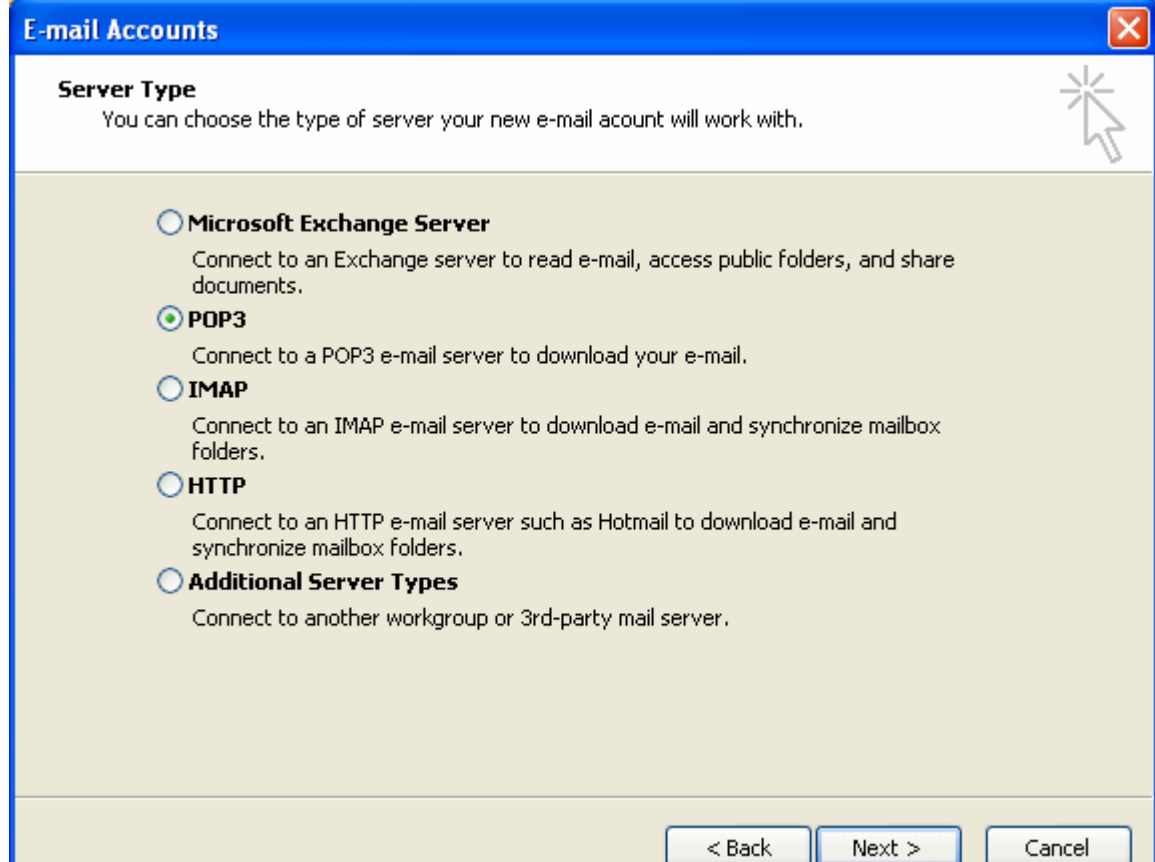

6. You will now see the box below. For the purposes of this guide, the email address we are trying to set-up is [jack@adomainname.com.](mailto:jack@adomainname.com) Fill in the boxes with the appropriate data for your mailbox as shown below

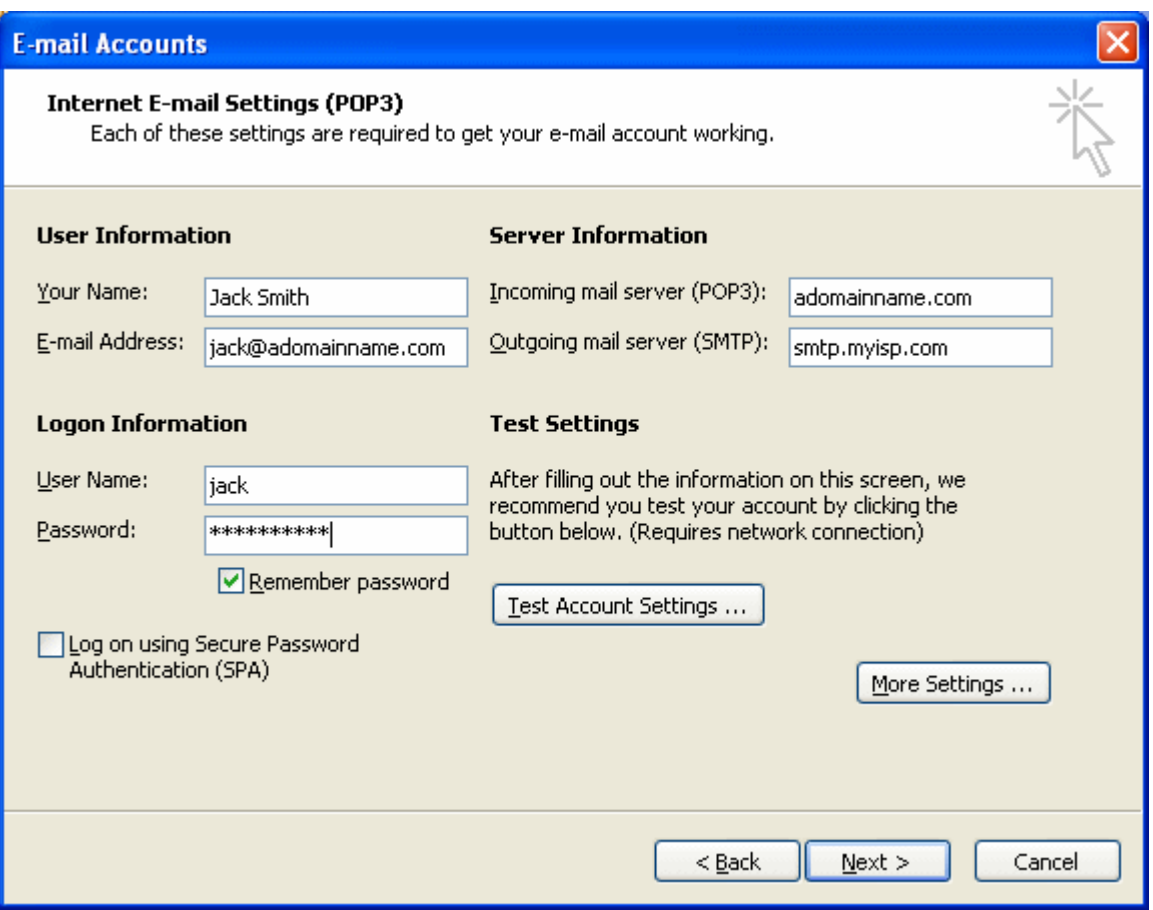

## **IMPORTANT NOTES:**

- **a) smtp.myisp.com is just an example. Please ask your ISP what SMTP server you should use and how to configure it in Outlook Express. Your ISP provides you with your internet connection.**
- **b) You can again use your domain name as the SMTP server. In this case, click "More Settings…" and select the Outgoing Server tab at the top of the window, and tick "My outgoing server (SMTP) requires authentication". The option for "Use same settings as my incoming mail server" should be selected.**

After clicking **Next** you will see a final screen. Please click **Finish** to complete the set-up of your account. To check everything is working, please send yourself an email.

**Our grateful thanks go to Saxon Park Services ([www.saxonpark.co.uk\)](http://www.saxonpark.co.uk/) for their help and advice in the preparation of this document.** 

**Although we at DivisionX, Inc. have checked the information contained in this document and believe it to be reliable, no warranty expressed or implied is made regarding the accuracy, adequacy, completeness, legality, reliability or usefulness of any this information. This disclaimer applies to both isolated and aggregate uses of the information. DivisionX, Inc. provides this information on an "AS IS" basis. All warranties of any kind, express or implied, including but not limited to the IMPLIED WARRANTIES OF MERCHANTABILITY, FITNESS FOR A PARTICULAR PURPOSE, freedom from contamination by computer viruses and non-infringement of proprietary rights ARE DISCLAIMED.**